# スマートフォン/タブレットを Bluetooth キーボードにする Android アプリ 「Rickey+(リッキープラス)」の無料お試し版を公開しました

2018 年 11 月 9 日

イデア・フロント株式会社

 イデア・フロント株式会社(東京都文京区、代表取締役:内田斉、以下「イデア・フロント」は 本日、Android スマートフォン/タブレットを Windows パソコン用の Bluetooth キーボードとし て利用できるようにするアプリ「Rickey+(リッキープラス)」をバージョンアップするとともに、 無料お試し版を GooglePlay ストアで提供開始いたしました。無料お試し版は、初回起動から 7 日 間、Rickey+のすべての機能をお試しいただくことができます。

 当社は、Windows パソコンと Bluetooth 接続して使う仮想キーボードアプリ「Rickey+」(税 込 400円)を 2018年5月から提供しております。Rickey+は、次のような特長を備えた仮想キー ボードアプリです。

- > 文字入力用に QWERT キーボードと五十音キーボードの両方を備えており、QWERT キーボ ードが苦手な高齢者やお子様にも手軽な日本語入力のツールとしてご利用いただけます。
- スマートフォン/タブレット画面上の指の動きにより、接続したパソコンのマウスポインタを 操作することができるマウスパッド機能を備えています。少し離れた場所からパソコンを無線 操作する、リモコンのような使い方もできます。

 また、Rickey+は上肢の障害等により通常のキーボードの利用が難しい方のための支援機能を備 えています。画面タッチが難しい方はスマホ/タブレットに接続したマウスやテンキーで Rickey+ を操作できる他、重度肢体不自由の方のための「オートスキャン操作機能」も備えており、ほんの わずかな指の動き等によって、Rickey+を通じてパソコンへの入力操作が行えます。

 今回のバージョンアップでは、利用者からのご意見をもとに一部キーレイアウトを見直した他、 マウスパッドに左右スクロール機能を追加する等、操作性と安定性の向上を図りました。

 無料お試し版「Rickey7d」は、これらすべての機能を初回起動時から 7 日間ご利用いただくこ とができ、Rickey+の様々な使い方や使用感をご確認いただくことができます。

当社は、健常者・肢体不自由者に幅広くご利用いただけるバリアフリーな仮想キーボードアプリ として、Rickey+をさらに充実・発展させていく所存です。

#### Rickey+の基本概念図

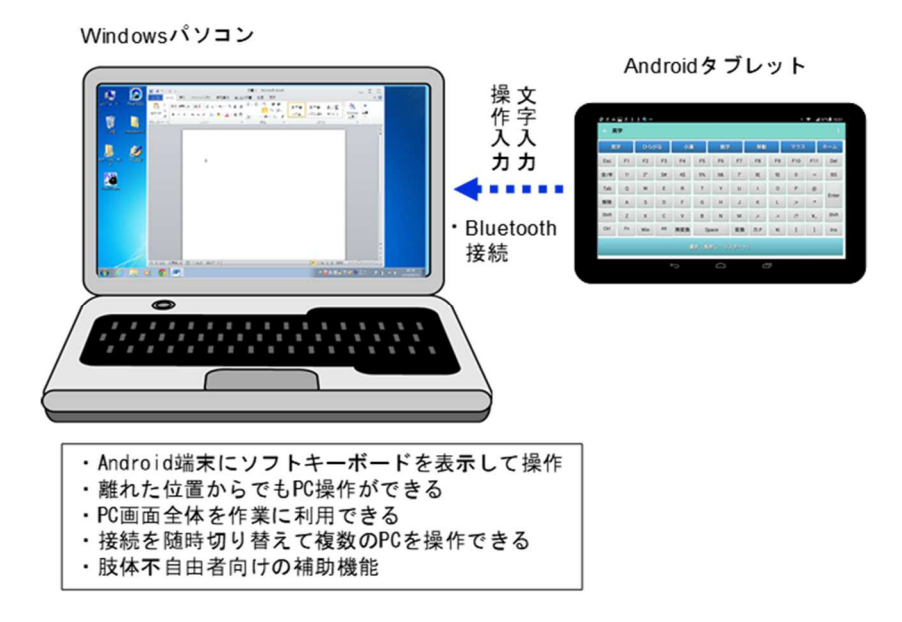

#### Rickey+の動作環境(有料版、無料お試し版共通)

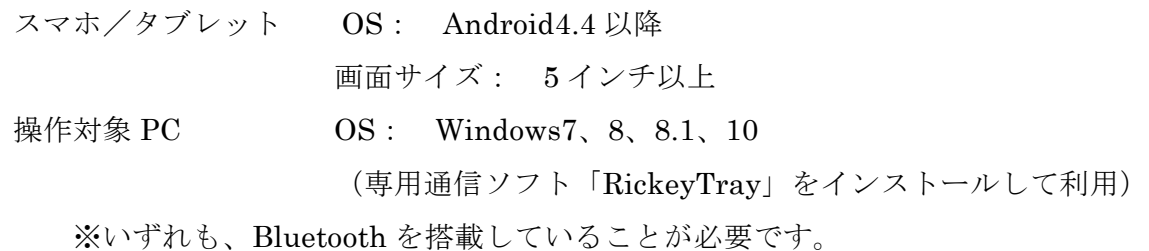

## 本プレスリリースに関するお問い合わせ先

イデア・フロント株式会社 担当:内田 〒113-0021 東京都文京区本駒込 5-40-5-803 TEL:03-6280-8014 e-mail:at\_dp@ideafront.jp

<Rickey+のホームページ>

http://ideafront.jp/Rickey/

<GooglePlay ストアの URL>

https://play.google.com/store/apps/details?id=jp.co.ideafront.rickey7d(無料お試し版)

- https://play.google.com/store/apps/details?id=jp.co.ideafront.rickey(有料版)
	- ※Rickey は、中小企業庁「中小企業・小規模事業者ものづくり・商業・サービス革新事業」の支援により 開発しました。
	- ※Rickey+の開発に当たっては、情報通信研究機構「情報バリアフリー事業助成金」から支援をいただきま した。

## 参考: Rickey+の画面例

(五十音キーボード画面)

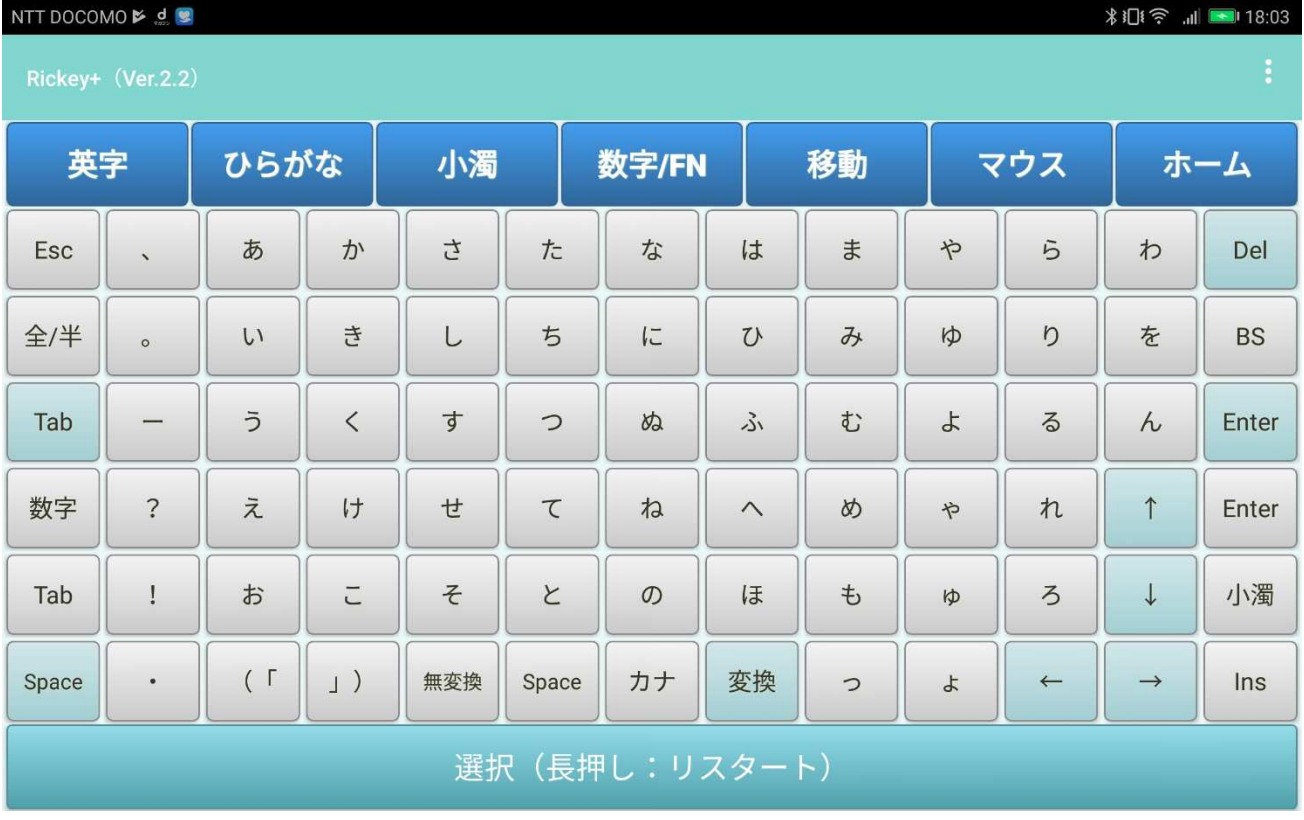

## (QWERT キーボード画面)

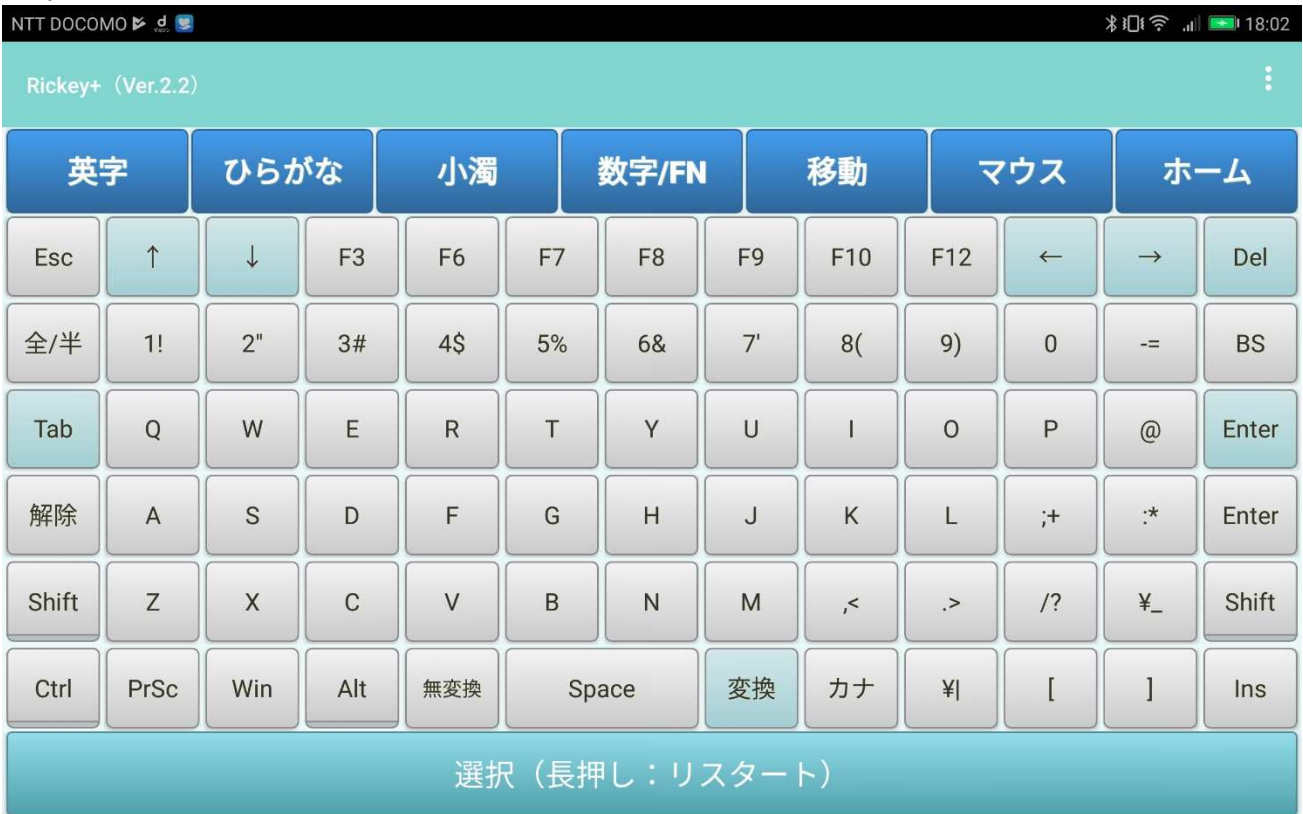

### (マウスパッド画面)

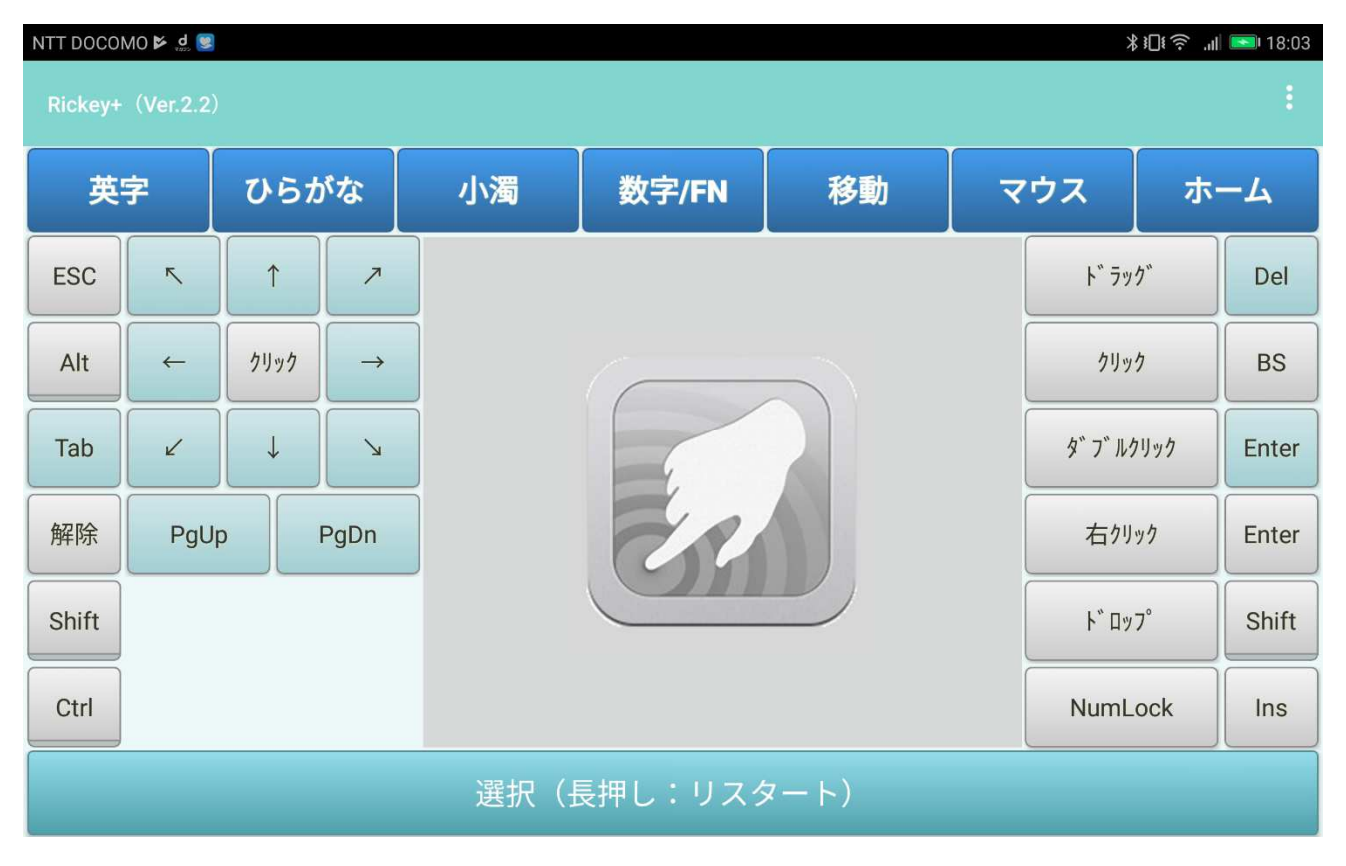

### (オートスキャン操作時の表示例)

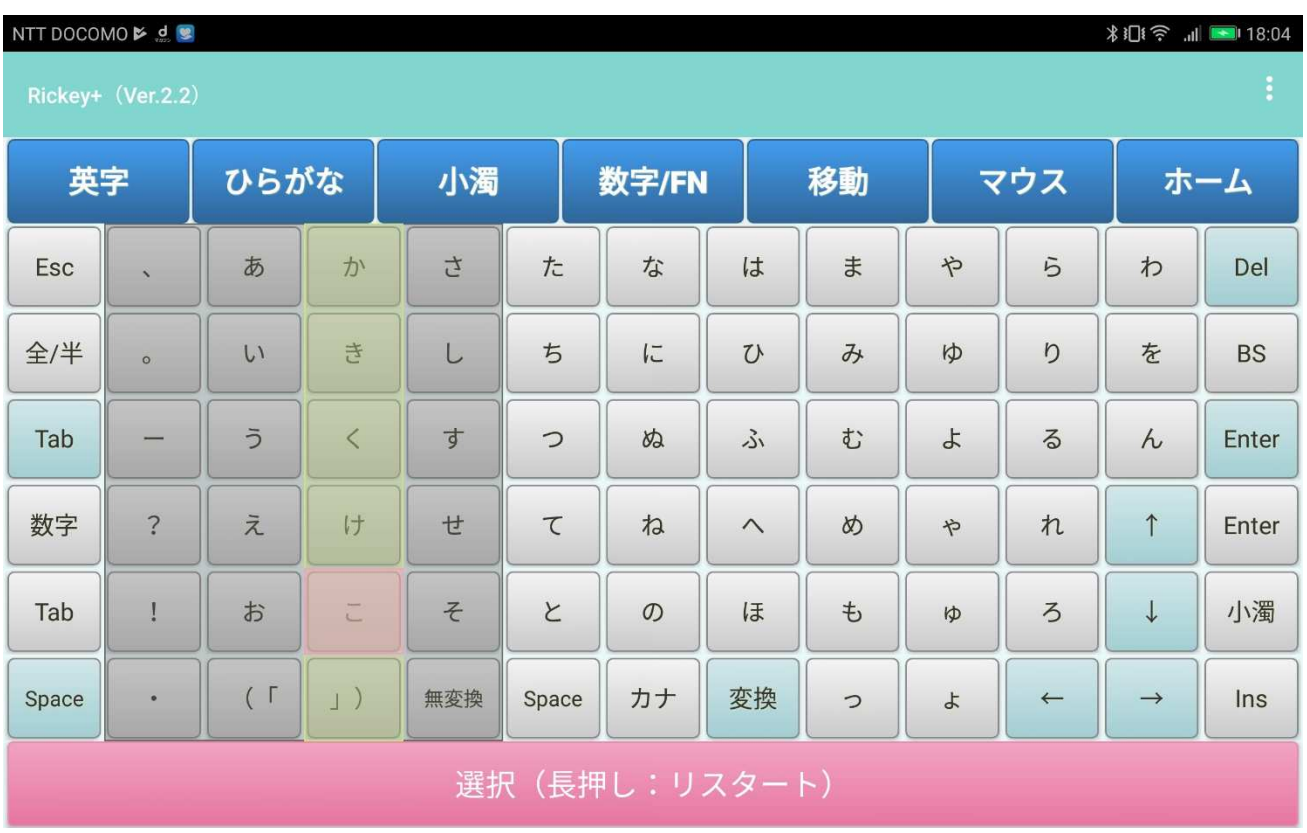